Návod k instalaci pro kvalifikované pracovníky

Rádiový modul

MX300

**Buderus** 

Před instalací a údržbou pečlivě pročtěte.

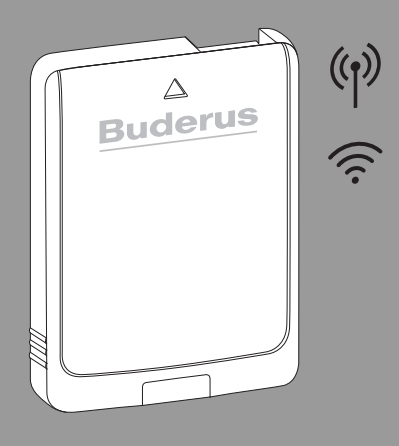

 $C \in$ 

6721834700 (2022/12) CZ 6721834700 (2022/12) CZ

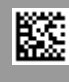

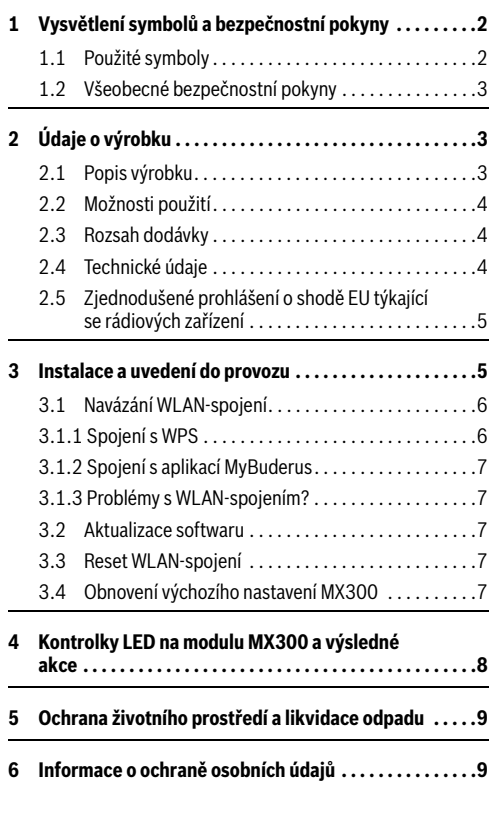

# **Obsah 1 Vysvětlení symbolů a bezpečnostní pokyny**

## <span id="page-1-1"></span><span id="page-1-0"></span>**1.1 Použité symboly**

#### **Výstražné pokyny**

Signální výrazy označují druh a závažnost následků, které mohou nastat, nebudou-li dodržena opatření k odvrácení nebezpečí.

Následující signální výrazy jsou definovány a mohou být použity v této dokumentaci:

# **NEBEZPEČĺ**

**NEBEZPEČÍ** znamená, že dojde k těžkým až život ohrožujícím újmám na zdraví osob.

# **VAROVÁNĺ**

**VAROVÁNÍ** znamená, že může dojít k těžkým až život ohrožujícím újmám na zdraví osob.

# **UPOZORNĚNĺ**

**UPOZORNĚNÍ** znamená, že může dojít k lehkým až středně těžkým újmám na zdraví osob.

# *OZNÁMENĺ*

**OZNÁMENÍ** znamená, že může dojít k materiálním škodám.

#### **Důležité informace**

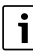

Důležité informace neobsahující ohrožení člověka nebo materiálních hodnot jsou označeny zobrazeným informačním symbolem.

## <span id="page-2-0"></span>**1.2 Všeobecné bezpečnostní pokyny**

#### H **Pokyny pro cílovou skupinu**

Tento návod k instalaci je určen odborníkům pracujícím v oblasti vodovodních instalací, ventilační techniky, tepelné techniky a elektrotechniky. Pokyny ve všech návodech musejí být dodrženy. Jejich nerespektování může vést k materiálním škodám, poškození zdraví osob nebo dokonce k ohrožení jejich života.

- ▶ Návody k instalaci si přečtěte před instalací.
- ▶ Řiďte se bezpečnostními a výstražnými pokyny.
- ▶ Dodržujte národní a místní předpisy, technická pravidla a směrnice.
- ▶ O provedených pracích veďte dokumentaci.

#### H **Použití v souladu se stanoveným účelem**

▶ Výrobek používejte výhradně k řízení otopných soustav a větracích zařízení.

Každé jiné použití se považuje za použití v rozporu s původním určením. Škody, které by tak vznikly, jsou vyloučeny z odpovědnosti.

# <span id="page-2-1"></span>**2 Údaje o výrobku**

## <span id="page-2-2"></span>**2.1 Popis výrobku**

Connect-Key MX300 je brána pro připojení k internetu a rádiový modul pro dálkové ovládání a monitorování topného nebo ventilačního zařízení.

 $\mathbf i$ 

V návodu pro zdroj tepla popř. ventilační zařízení si, prosím, zkontrolujte kompatibilitu a přesné místo instalace modulu Connect-Key.

Aplikace MyBuderus umožňuje dálkové ovládání topného nebo ventilačního zařízení. Aplikaci lze používat u operačních systémů iOS nebo Android.

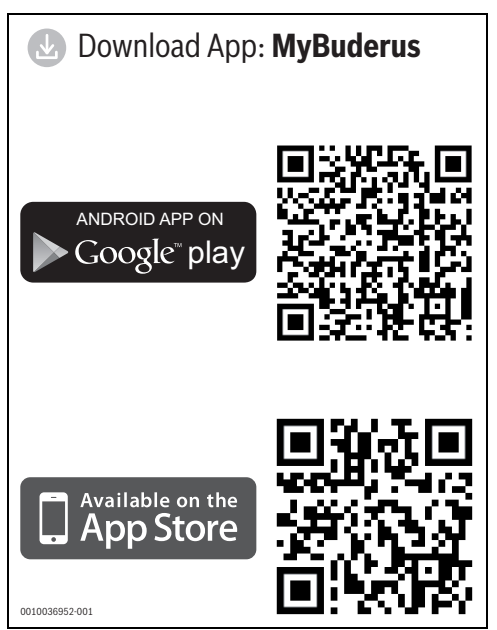

<span id="page-2-3"></span>*Obr. 1*

### <span id="page-3-0"></span>**2.2 Možnosti použití**

V kombinaci se zdroji tepla se systémovou řídicí jednotkou Logamatic BC400:

• Modul MX300 propojuje internet se zdrojem tepla a vytváří spojení s volitelným rádiovým dálkovým ovládáním (RC120 RF).

V tomto systému je možné až pro 4 otopné okruhy uplatnit dálková ovládání s kabelovým přenosem dat.

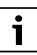

Podrobné informace o dálkovém ovládání → Návod k obsluze a instalaci RC120 RF/ MX300.

V systémech s regulací jednotlivých místností (SRCplus):

• Rádiový modul MX300 vytváří spojení mezi rádiovými regulátory jednotlivých místností a zdrojem tepla.

 $\mathbf i$ 

Podrobné informace o regulaci jednotlivých místností SRCplus  $\rightarrow$  Popis systému k regulaci jednotlivých místností.

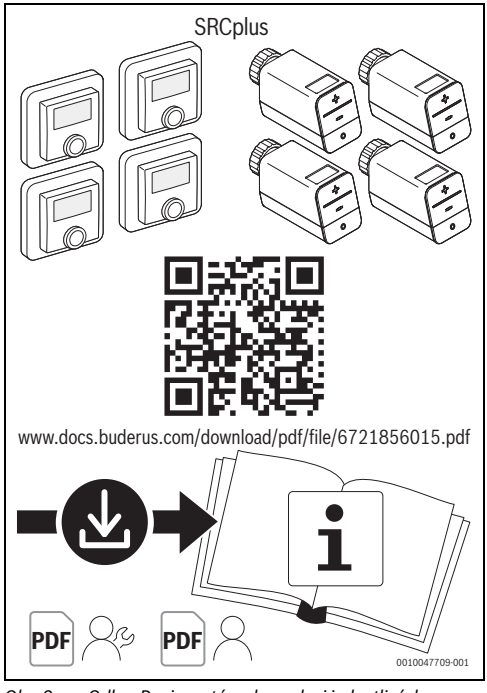

*Obr. 2 Odkaz Popis systému k regulaci jednotlivých místností*

# <span id="page-3-1"></span>**2.3 Rozsah dodávky**

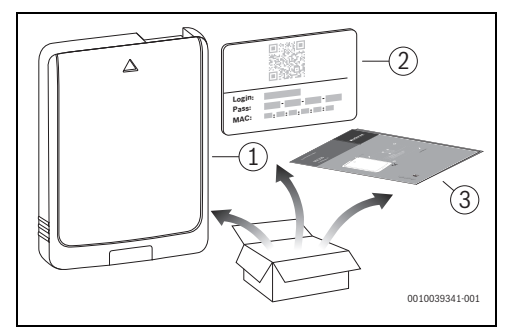

*Obr. 3 Rozsah dodávky*

- [1] Rádiový modul MX300
- [2] Štítek s přístupovými daty
- [3] Technická dokumentace

# <span id="page-3-2"></span>**2.4 Technické údaje**

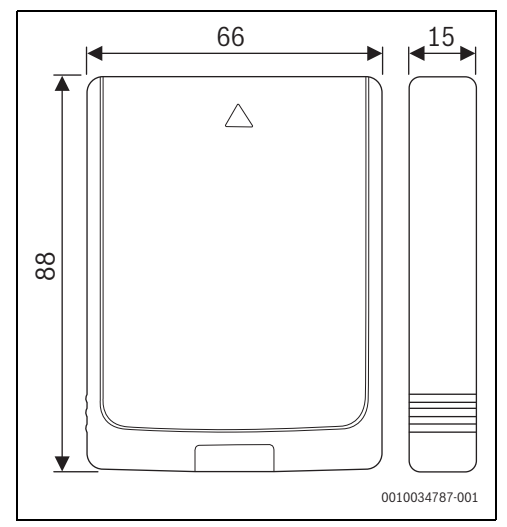

*Obr. 4 Rozměry v mm*

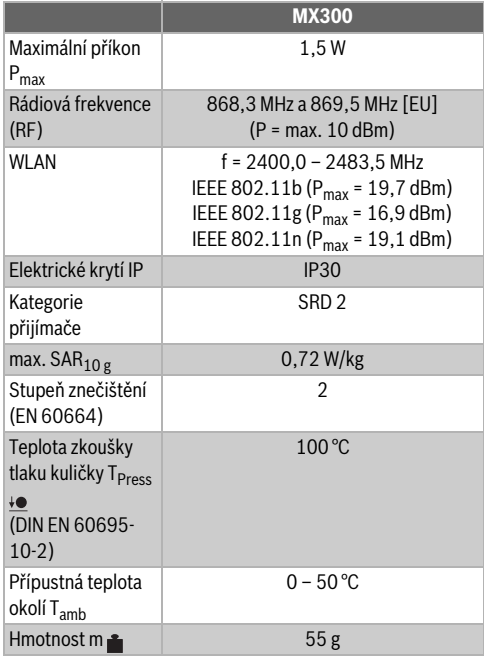

*Tab. 1*

#### **Požadovaná specifikace routeru**

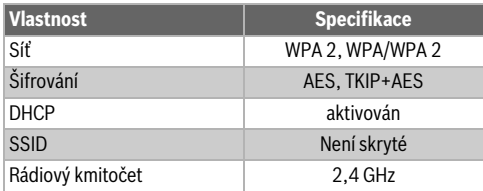

*Tab. 2*

## <span id="page-4-0"></span>**2.5 Zjednodušené prohlášení o shodě EU týkající se rádiových zařízení**

Tímto prohlašuje společnost Bosch Thermotechnik GmbH, že výrobek MX300 s rádiovou technologií popsaný v tomto návodu odpovídá směrnici 2014/53/EU.

Úplný text prohlášení o shodě EU je k dispozici na internetu: www.buderus.cz.

# <span id="page-4-1"></span>**3 Instalace a uvedení do provozu**

#### **Přehled úkonů při uvedení do provozu**

- 1. Mechanické konstrukční řešení systému (řiďte se návody všech sestav a dílů)
- 2. První napuštění kapalinami a zkouška těsnosti
- 3. Elektrické kabelové propojení
- 4. Event. kódování modulů (řiďte se návody modulů a popř. větracího zařízení)
- 5. Zapnutí systému
- 6. Odvzdušnění systému
- 7. Nastavení maximální teploty na výstupu a teploty TV na zdroji tepla (řiďte se návody zdroje tepla)
- 8. Vytvoření připojení WLAN ( $\rightarrow$  kapitola [3.1](#page-5-0))
- 9. Provedení kontroly funkcí, popř. odstranění problémů týkajících se výstražných a chybových hlášení
- 10. Předání systému

#### **Pokyny k montáži nástěnného držáku**

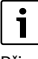

Při montáži MX300 pomocí nástěnného držáku musí být tento nástěnný držák namontován ve vzdálenosti nejméně 10 cm od kovových předmětů (dveřní zárubně, betonářská výztuž atd.). To neplatí pro magnetické uchycení přímo k plechovému krytu zdroje tepla.

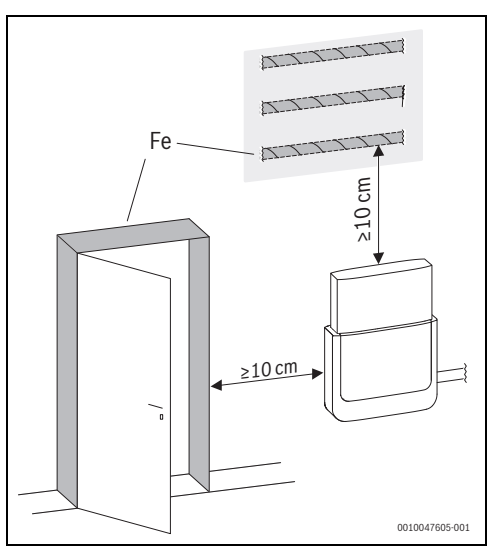

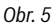

# <span id="page-5-0"></span>**3.1 Navázání WLAN-spojení**

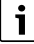

Místo instalace MX300 závisí na zdroji tepla

 $(\rightarrow$  návod k instalaci zdroje tepla).

V místě instalace MX300 musí být dostatečně silný WLANsignál.

▶ Připojte MX300 ke zdroje tepla a v případě potřeby ho zajistěte  $\rightarrow$ viz návod k instalaci zdroje tepla). LED na modulu MX300 se nejprve rozsvítí zeleně, zhruba na minutu zhasne a poté se rozsvítí žlutě přibližně na 30 minut.

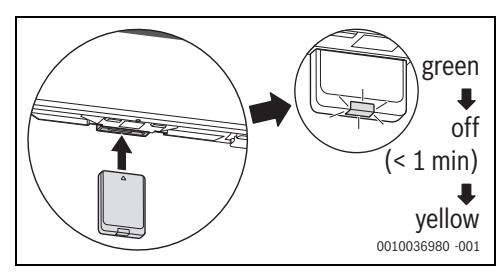

*Obr. 6*

#### <span id="page-5-1"></span>**3.1.1 Spojení s WPS**

Zatímco LED svítí žlutě:

Stiskněte tlačítko WPS na routeru.

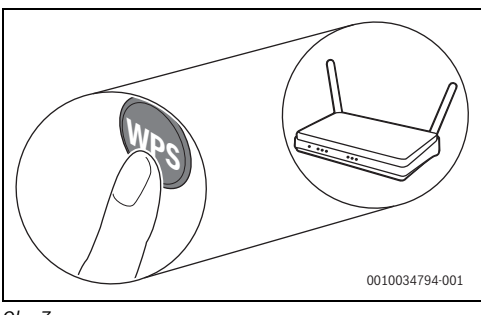

*Obr. 7*

▶ Tlačítko na modulu MX300 stiskněte na jednu sekundu.

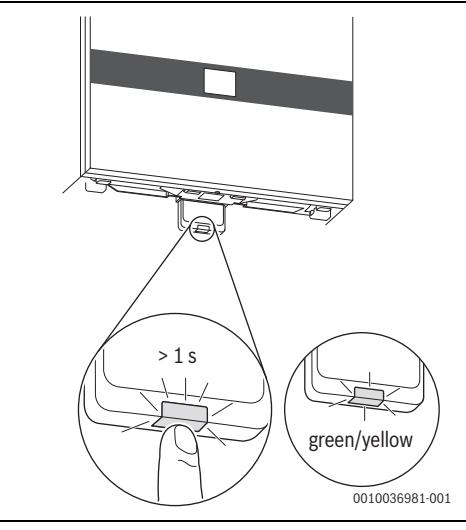

*Obr. 8*

Tlačítko bliká střídavě žlutě a zeleně. Modul MX300 je v režimu WPS a 2 minuty se snaží navázat WLAN-spojení s routerem.

Je-li spojení navázáno, objeví se na displeji zdroje tepla symbol em a tlačítko na modulu MX300 svítí nejprve zeleně a po jedné minutě zhasne. Modul MX300 je v úsporném pohotovostním režimu.

#### <span id="page-6-0"></span>**3.1.2 Spojení s aplikací MyBuderus**

Pokud router nepodporuje WPS, lze se k WLAN-síti připojit ručně pomocí aplikace v chytrém telefonu:

stáhněte si aplikaci MyBuderus z internetu  $(\rightarrow$  obr. [1](#page-2-3) na str[. 3\)](#page-2-3).

# $\mathbf i$

Nelze-li aplikaci MyBuderus v příslušné distribuční službě Appstore nalézt, je softwarová verze Androidu nebo iOS na chytrém telefonu zastaralá a není již podporována.

- ▶ Instalace a spuštění MyBuderus.
- $\blacktriangleright$  V aplikaci spusťte režim přístupového bodu a postupujte podle pokynů.

#### <span id="page-6-1"></span>**3.1.3 Problémy s WLAN-spojením?**

Nelze-li navázat spojení:

- Identifikujte LED-kontrolku a opravte chyby  $(\rightarrow$  kap[. 4\)](#page-7-0).
- ▶ Vytvořte připojení znovu.

### <span id="page-6-2"></span>**3.2 Aktualizace softwaru**

# $\mathbf i$

Z bezpečnostních důvodů a kvůli opravám chyb doporučujeme software aktualizovat.

- Během instalace proveďte aktualizaci softwaru.
- ▶ Doporučujeme, aby koncový zákazník prováděl pravidelně nabízené aktualizace softwaru také během provozu.

Společně s koncovým zákazníkem:

- ▶ registrace koncového zákazníka MX300 prostřednictvím aplikace MyBuderus.
- ▶ Vyzvěte koncového zákazníka, aby souhlasil s podmínkami používání.
- ▶ Pokud je nabízena aktualizace softwaru: vyžádejte si souhlas koncového zákazníka. Oranžově blikající LED indikuje, že probíhá aktualizace softwaru.

Zatímco LED oranžově bliká, není možná žádná interakce pomocí tlačítka. MX300 se po aktualizaci restartuje. Na krátkou dobu je přerušeno spojení se všemi komponentami, je však automaticky opět navázáno. Není třeba žádná interakce.

#### <span id="page-6-3"></span>**3.3 Reset WLAN-spojení**

# $\overline{\mathbf{i}}$

Alternativně lze spojení WLAN resetovat prostřednictvím ovládacího panelu Logamatic BC400.

Aby spojení WLAN mohlo být resetováno, musí kontrolka LED na modulu MX300 svítit. Pokud LED nesvítí:

▶ Stiskněte krátce tlačítko na modulu MX300. Kontrolka LED svítí.

Chcete-li WLAN-spojení resetovat:

▶ Tlačítko na MX300 stiskněte asi na 3 vteřiny, dokud se LED na okamžik nerozsvítí červeně. LED zabliká 5krát červeně. Stávající WLAN-spojení se resetuje.

Jakmile se LED na MX300 rozsvítí žlutě, lze navázat nové WLAN-spojení ( $\rightarrow$  kapitola [3.1.1](#page-5-1) nebo kapitol[a 3.1.2](#page-6-0)).

#### <span id="page-6-4"></span>**3.4 Obnovení výchozího nastavení MX300**

Aby bylo možné resetovat MX300, musí svítit LED na modulu MX300. Pokud LED nesvítí:

▶ krátce stiskněte tlačítko na modulu MX300. Rozsvítí se LED.

Obnovení základního nastavení MX300:

Stiskněte tlačítko na modulu MX300 na cca 15 sekund, dokud se LED krátce nerozsvítí červeně (podruhé). Po 3 sekundách se LED krátce rozsvítí červeně, po 10 sekundách 5× blikne žlutě a po 15 sekundách se (opět) krátce rozsvítí červeně.

Obnoví se výchozí nastavení MX300.

LED na modulu MX300 se nejprve rozsvítí zeleně, zhruba na minutu zhasne a poté se rozsvítí žlutě přibližně na 30 minut.

# <span id="page-7-0"></span>**4 Kontrolky LED na modulu MX300 a výsledné akce**

Stav MX300 je indikován pomocí LED na volném konci. Barva (červená/žlutá/zelená) a doba svícení mají následující význam:

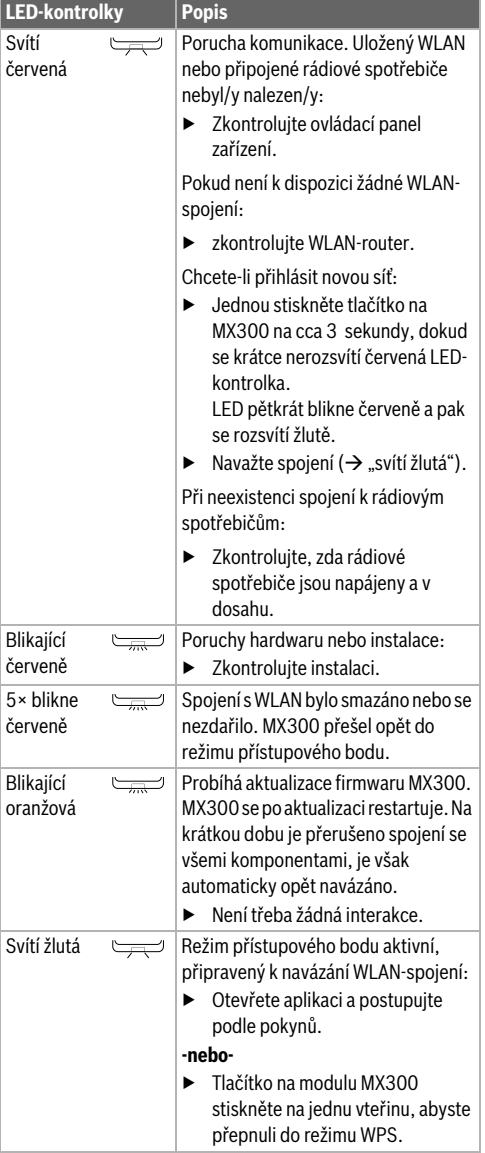

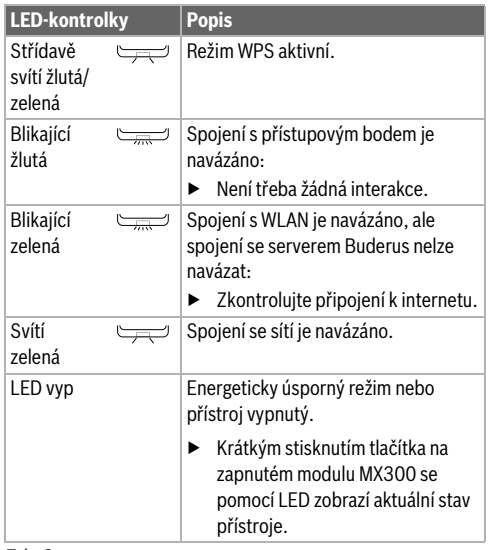

*Tab. 3*

# <span id="page-8-0"></span>**5 Ochrana životního prostředí a likvidace odpadu**

Ochrana životního prostředí je podniková zásada skupiny Bosch.

Kvalita výrobků, hospodárnost provozu a ochrana životního prostředí jsou rovnocenné cíle. Zákony a předpisy týkající se ochrany životního prostředí jsou přísně dodržovány. K ochraně životního prostředí používáme s důrazem na hospodárnost nejlepší možnou technologii a materiály.

#### **Balení**

Obaly, které používáme, jsou v souladu s recyklačními systémy příslušných zemí zaručujícími jejich optimální opětovné využití. Všechny použité obalové materiály jsou šetrné vůči životnímu prostředí a lze je znovu zužitkovat.

#### **Staré zařízení**

Stará zařízení obsahují hodnotné materiály, které lze recyklovat.

Konstrukční skupiny lze snadno oddělit. Plasty jsou označeny. Takto lze rozdílné konstrukční skupiny roztřídit a provést jejich recyklaci nebo likvidaci.

#### **Stará elektrická a elektronická zařízení**

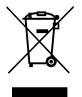

Tento symbol znamená, že výrobek nesmí být likvidován spolu s ostatními odpady a je nutné jej odevzdat do sběrných míst ke zpracování, sběru, recyklaci a likvidaci.

Symbol platí pro země, které se řídí předpisy o elektronickém odpadu, např. "Směrnice Evropského parlamentu a Rady 2012/19/EU o odpadních elektrických a elektronických zařízeních". Tyto předpisy stanovují rámcové podmínky, které platí v jednotlivých zemích pro vracení a recyklaci odpadních elektronických zařízení.

Jelikož elektronická zařízení mohou obsahovat nebezpečné látky, je nutné je uvědoměle recyklovat, aby se minimalizovaly škody na životním prostřední a nebezpečí pro lidské zdraví. Recyklace kromě toho přispívá elektronického odpadu k ochraně přírodních zdrojů.

Pro další informace o ekologické likvidaci odpadních elektrických a elektronických zařízení se obraťte na příslušné úřady v dané zemi, na firmy zabývající se likvidací odpadů nebo na prodejce, od kterého jste výrobek zakoupili.

Další informace najdete zde: www.weee.bosch-thermotechnology.com/

# <span id="page-8-1"></span>**6 Informace o ochraně osobních údajů**

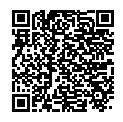

My, společnost **Bosch Termotechnika s.r.o., Průmyslová 372/1, 108 00 Praha - Štěrboholy, Česká republika**, zpracováváme informace o výrobcích a pokyny k montáži, technické údaje a údaje o připojení, údaje o

komunikaci, registraci výrobků a o historii klientů za účelem zajištění funkcí výrobků (čl. 6, odst. 1, písmeno b nařízení GDPR), abychom mohli plnit svou povinnost dohledu nad výrobky a zajišťovat bezpečnost výrobků (čl. 6, odst. 1, písmeno f nařízení GDPR) s cílem ochránit naše práva ve spojitosti s otázkami záruky a registrace výrobků (čl. 6, odst. 1, písmeno f GDPR) a abychom mohli analyzovat distribuci našich výrobků a poskytovat přizpůsobené informace a nabídky související s výrobky (čl. 6, odst. 1, písmeno f nařízení GDPR). V rámci poskytování služeb, jako jsou prodejní a marketingové služby, správa smluvních vztahů, evidence plateb, programování, hostování dat a služby linky hotline, můžeme pověřit zpracováním externí poskytovatele služeb a/nebo přidružené subjekty společnosti Bosch a přenést data k nim. V některých případech, ale pouze je-li zajištěna adekvátní ochrana údajů, mohou být osobní údaje předávány i příjemcům mimo Evropský hospodářský prostor. Další informace poskytujeme na vyžádání. Našeho pověřence pro ochranu osobních údajů můžete kontaktovat na následující adrese: Data Protection Officer, Information Security and Privacy (C/ISP), Robert Bosch GmbH, Postfach 30 02 20, 70442 Stuttgart, NĚMECKO.

Máte právo kdykoli vznést námitku vůči zpracování vašich osobních údajů, jehož základem je čl. 6 odst. 1 písmeno f nařízení GDPR, na základě důvodů souvisejících s vaší konkrétní situací nebo v případech, kdy se zpracovávají osobní údaje pro účely přímého marketingu. Chcete-li uplatnit svá práva, kontaktujte nás na adrese **DPO@bosch.com**. Další informace najdete pomocí QR kódu.

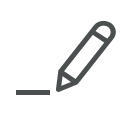

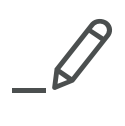

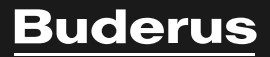

Bosch Termotechnika s.r.o. Obchodní divize Buderus Průmyslová 372/1 108 00 Praha 10

Tel : (+420) 261 300 300 info@buderus.cz www.buderus.cz